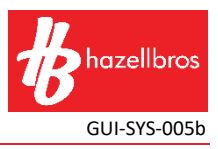

## **HOW TO LOGIN & COMPLETE AN INDUCTION**

- Go to <https://www.userlogin.com.au/hazellbros/login.php>
- Enter your user details then click "Login"

If you have forgotten your password, click "Forgot Password" and enter the email address you signed up with to get sent an email with a link to reset your password.

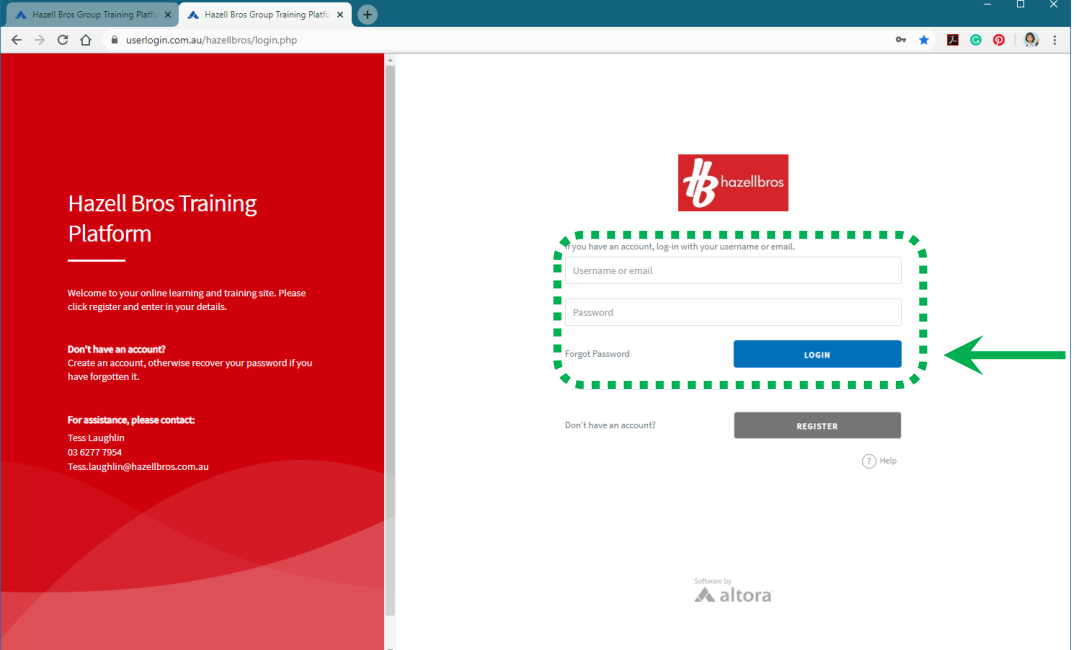

• Once you have logged in, hover over your name at the top right and click on "Profile"

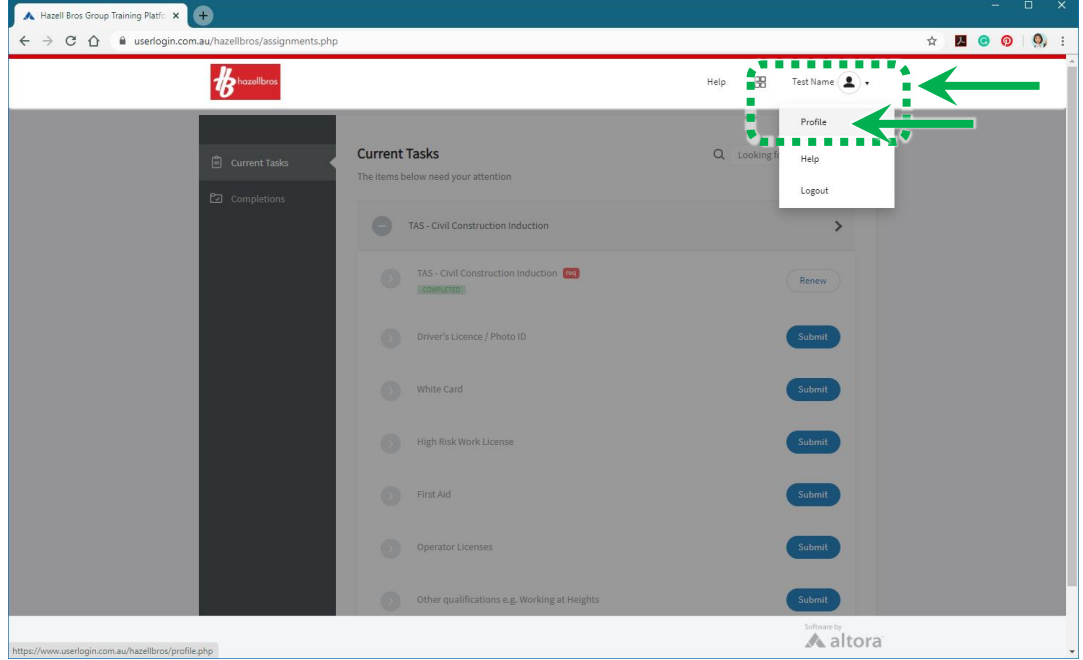

• Click "Edit Assignments"

## **Altora Induction User Guide – Existing User**

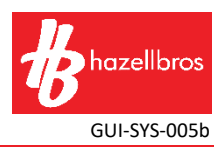

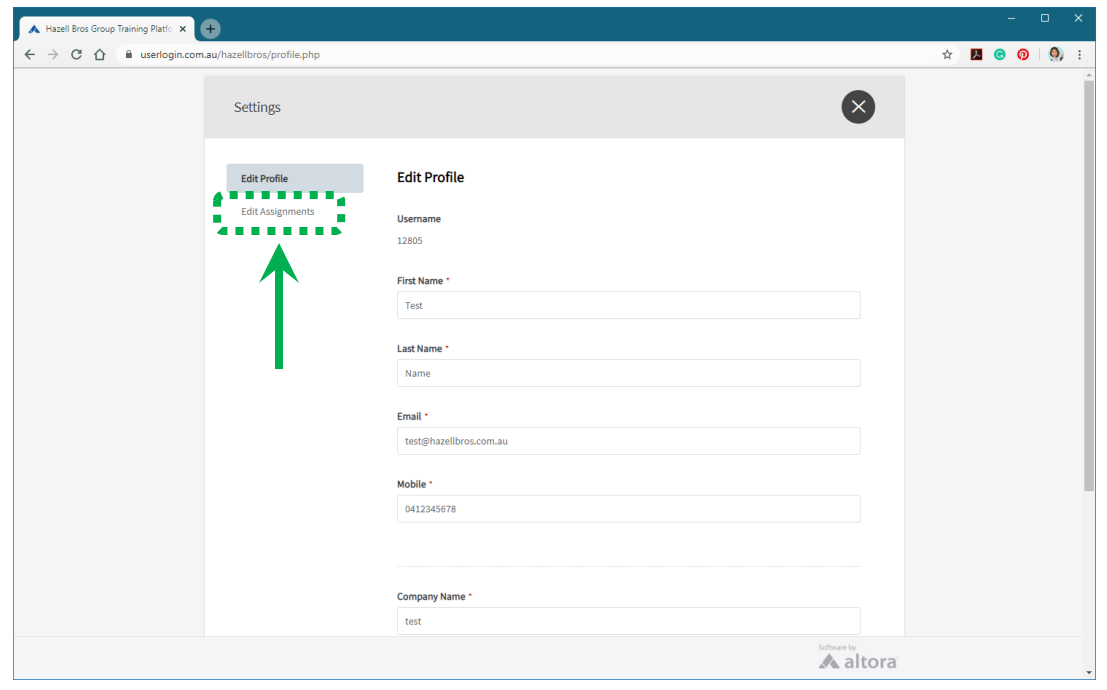

• Select which induction/s you would like to complete then scroll to the bottom of the page and click "Save"

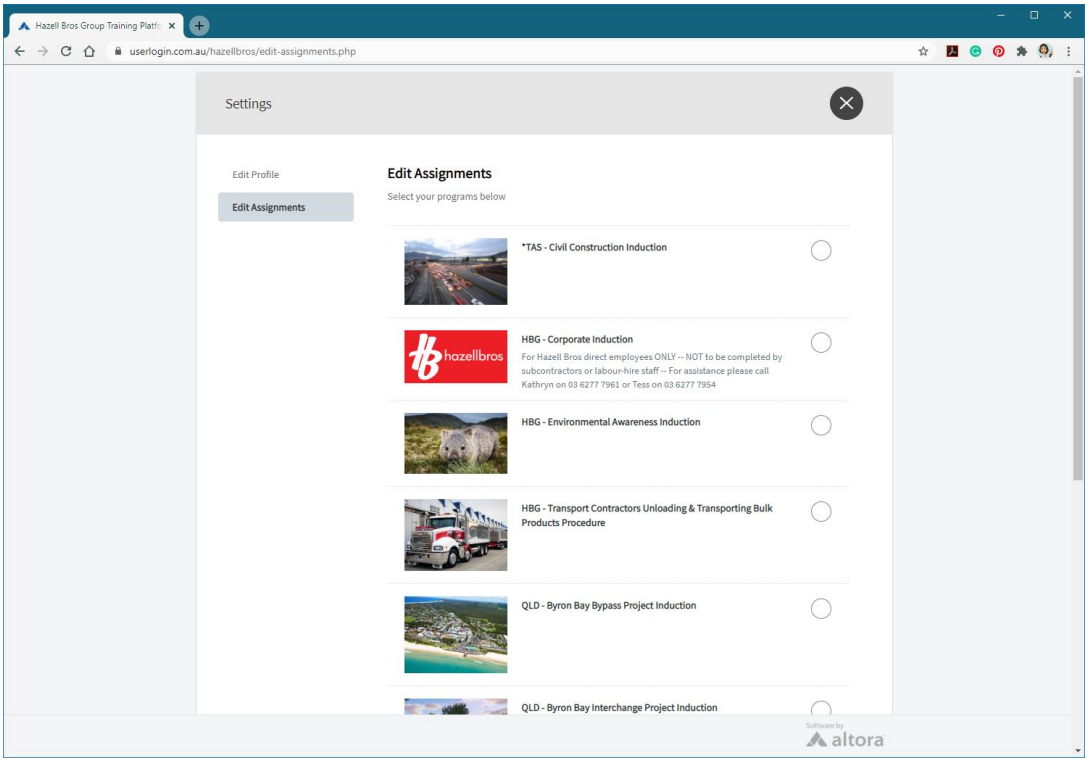

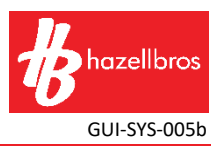

• Click "Start" to begin

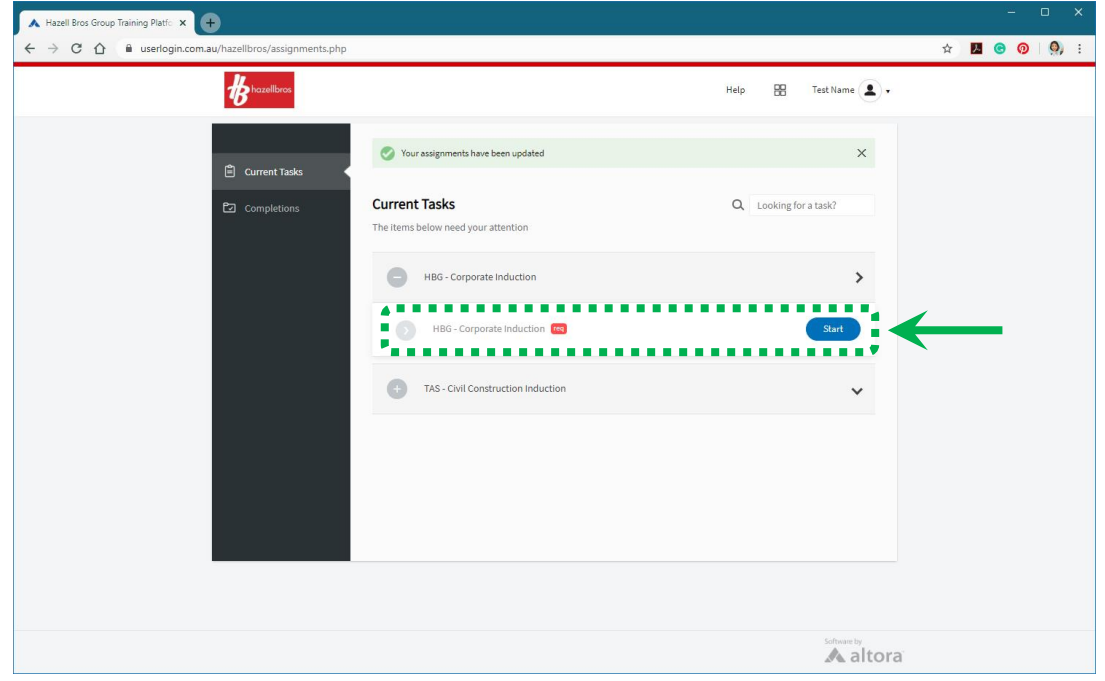